## FATURA

 $\mathbf{\circ}$ 

C

 $\overline{\bigcap}$ 

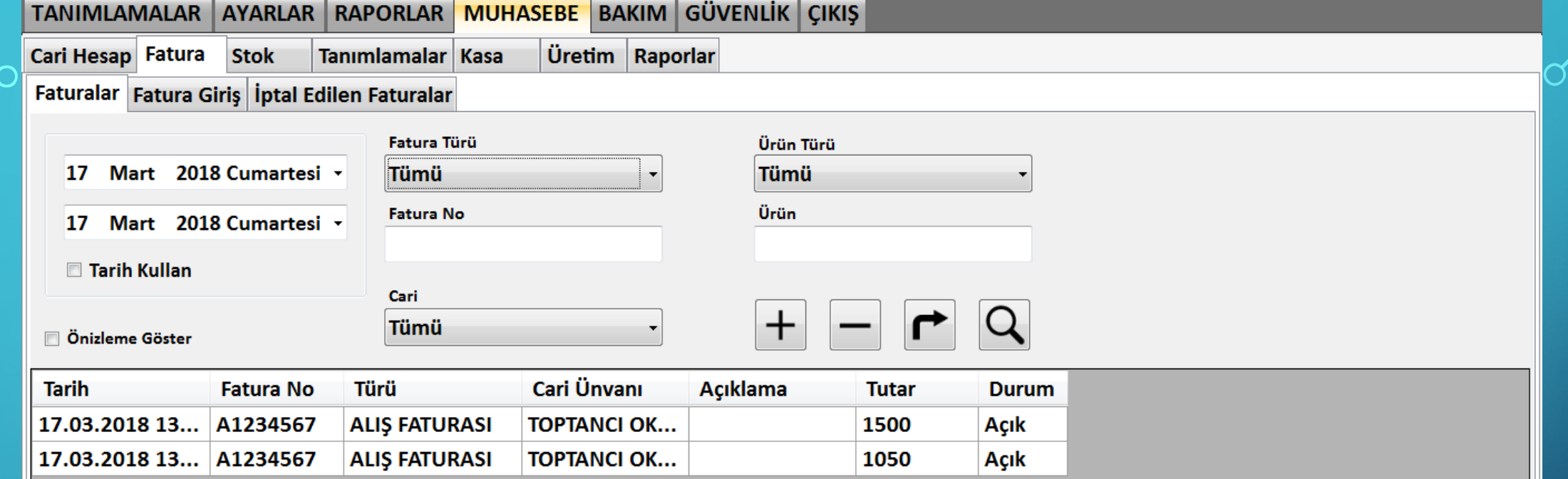

Muhasebe modülünün yapı taşı fatura girmektir. Faturalarınızı düzgün bir şekilde girmezseniz doğru stok tutmanız mümkün olmayacaktır. Fatura listeleme ekranında girilen faturaları görebilirsiniz. Burada faturalarınızı tarih, fatura  $\begin{array}{|c|c|c|}\hline \hspace{0.25cm} & \end{array}$ türü, ürün türü ve cari filtreleri ile daha hızlı bulabilirsiniz.

 $\overline{\mathbb{R}}$ 

 $\frac{1}{\left[\frac{1}{2(1-\epsilon)}\right]^{2}}$ 

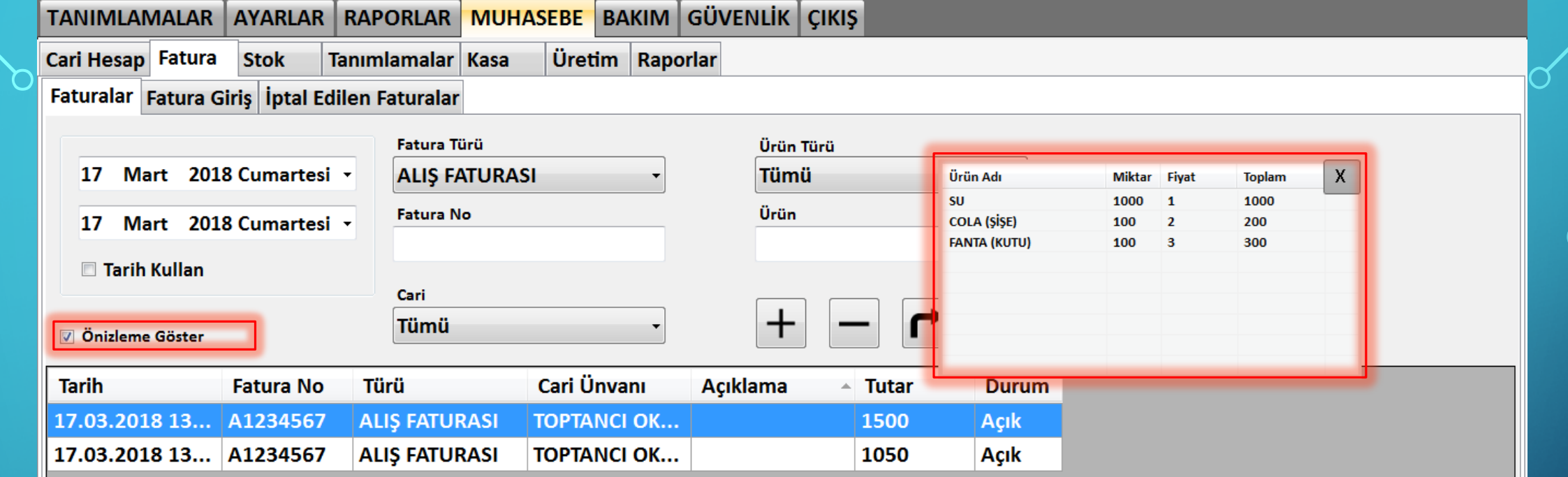

 $\overline{\mathbb{R}}$  $\begin{tabular}{|c|c|} \hline \hline \hline $m$ & $m$ \\ \hline \hline $m$ & $m$ \\ \hline \end{tabular}$ 

Yukarıda bulunan 'Önizleme Göster' seçimini tıkladığınızda faturaya girmeden fatura içeriğine ulaşabilirsiniz.

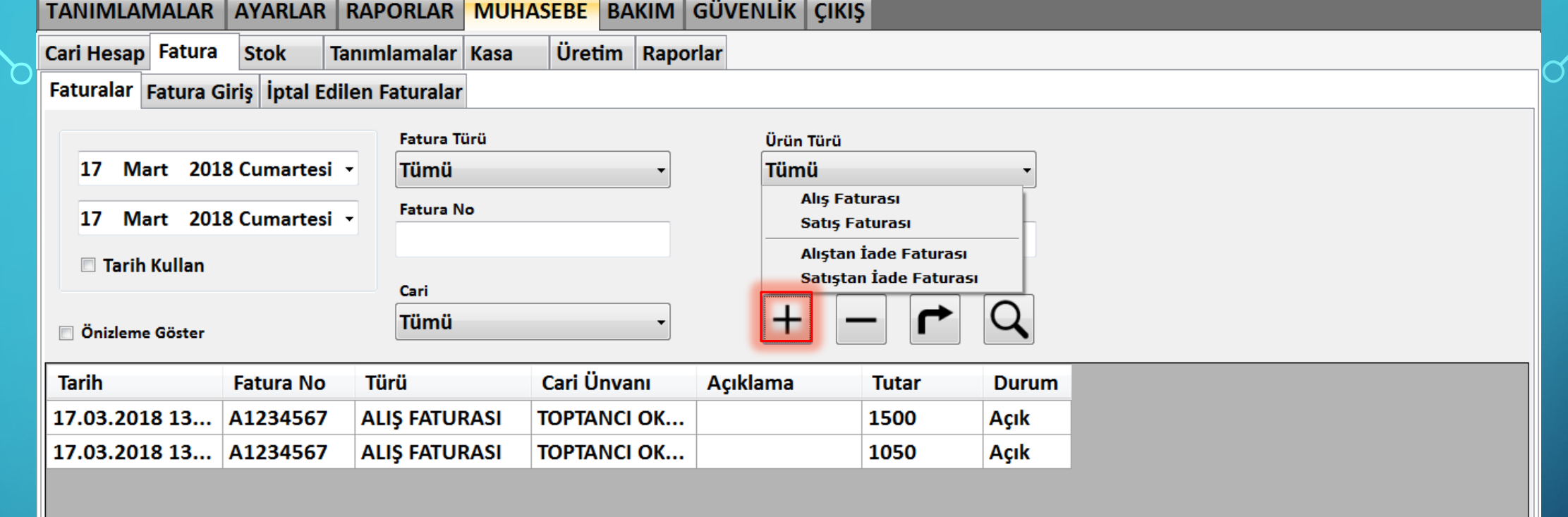

Kırmızı işaretli + ikonu ile fatura ekleyebilirsiniz. Şubenize malzeme girişlerini alım faturası ile yapmanız gerekmektedir. + ikonu ve sonrasında Alım Faturası ikonuna tıkladığınızda fatura girişi ekranı ile karşılaşacaksınız.